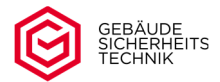

# **Bedienungsanleitung**

# **Elektronisches Hochsicherheitsschloss**

# **Motorschloss (ML‐18‐1‐Bu) ‐Business‐**

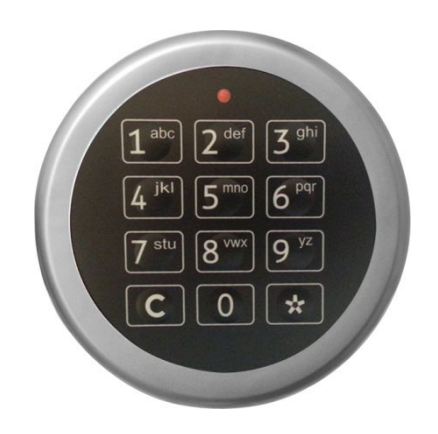

**Serie Stellar ML‐18‐1 Universal / Grand und Grand Direct**

# Inhaltsverzeichnis

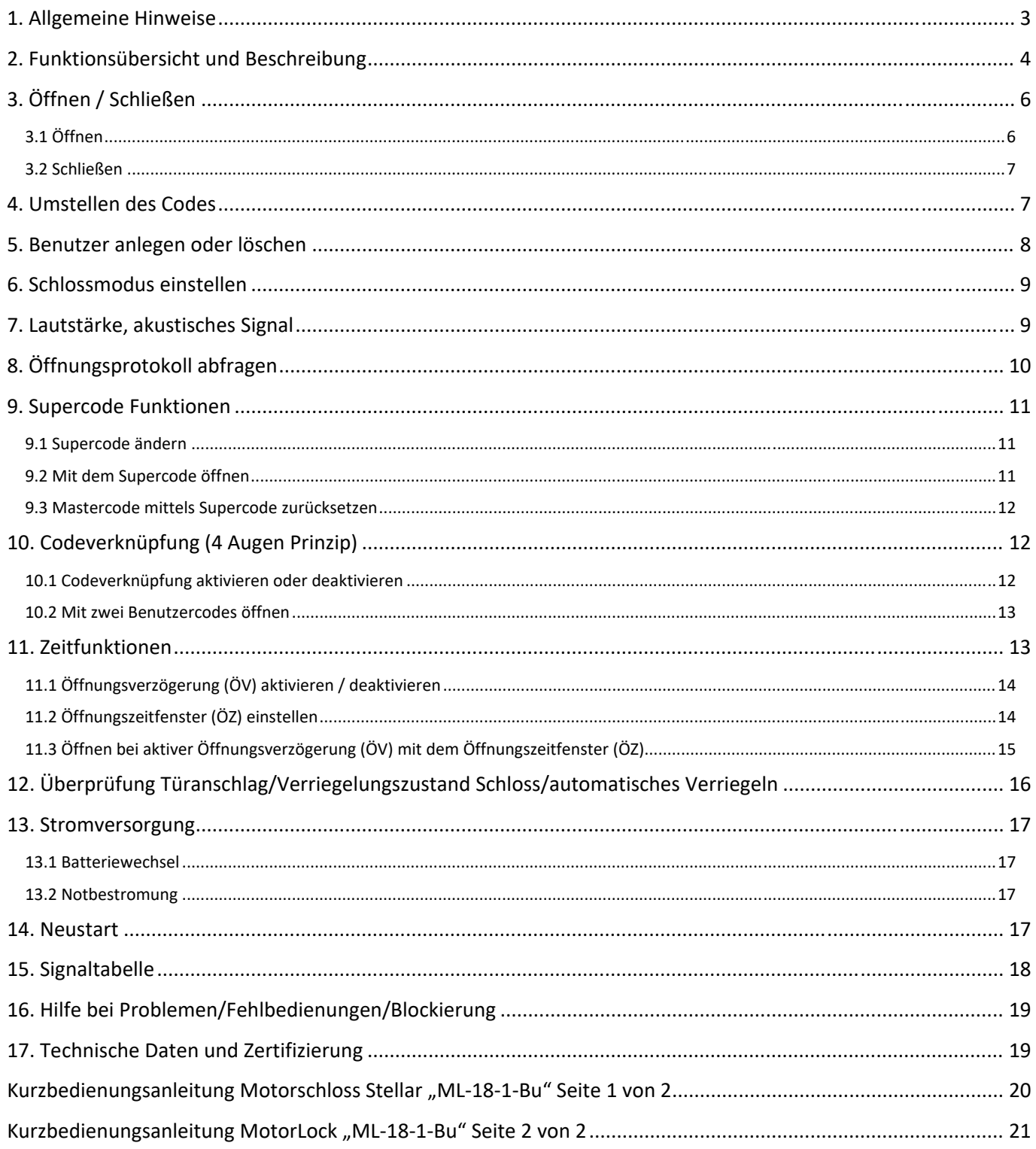

### **1. Allgemeine Hinweise**

- Bevor Sie Änderungen am Schloss vornehmen lesen Sie bitte die Bedienungsanleitung sorgfältig durch. Fehlbedienungen fallen nicht unter Garantieansprüche.
- Während der Codeeingabe achten Sie bitte darauf, dass der Code nicht durch andere Personen eingesehen werden kann und überzeugen Sie sich, dass keine Person hinter Ihnen steht.
- Das Schloss bestätigt jeden Tastendruck durch ein akustisches Signal. Abgeschlossene oder abgebrochene Vorgänge werden durch Aufleuchten der LED, kombiniert mit einem akustischen Signal angezeigt. (siehe Signalübersicht in dieser Bedienungsanleitung).
- Eingabepausen von mehr als 10 Sekunden, zwischen 2 Tastendrücken, unterbrechen die laufende Eingabe.
- $\Delta$  Bei Eingabefehlern während der Öffnungscodeeingabe kann der Öffnungsvorgang durch Drücken der Taste CJ sofort abgebrochen werden. Sie können den Öffnungsvorgang von Beginn an neu beginnen.
- $\triangle$  Um den Programmiervorgang bei Eingabefehlern abzubrechen warten Sie bitte 10 Sekunden (Timeout) mit dem nächsten Tastendruck. Nach dem Timeout von 10 sec. wird der Programmiervorgang abgebrochen und Sie können den Programmiervorgang neu beginnen. Ein Abbruch mit der Taste ist auch möglich. **C**
- Das Schloss verwaltet bis zu 10 unterschiedliche 6‐stellige Öffnungscode für verschiedene Benutzer. Vor jedem Öffnungscode muss als erste Ziffer eine einstellige Benutzer‐ID eingegeben werden. Diese dient nur zur Identifikation des Benutzers und ist nicht Bestandteil des 6‐stelligen Öffnungscodes. (z.B. 1 654321, 1=Benutzer‐ID / 654321=persönlicher Öffnungscode).
- Wir empfehlen Ihnen, in regelmäßigen zeitlichen Abständen, den Tresor und die Bedieneinheit auf Spuren von Manipulation zu überprüfen. Sollten Sie mögliche Manipulationen feststellen, empfehlen wir Ihnen den Austausch des Schlosses und um Rücksprache mit Ihren Servicepartner.
- Die nachfolgenden Codes sind werksseitig voreingestellt und müssen aus Sicherheitsgründen vor Inbetriebnahme des Schlosses geändert werden (ansonsten gefährden Sie Ihren Versicherungsschutz).

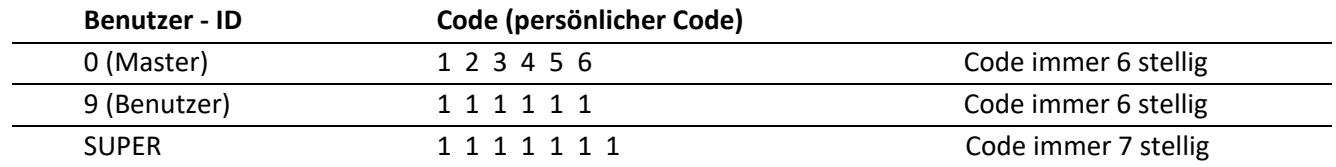

Bitte beachten Sie die Bemerkungen zur Funktion und Umgang mit dem Supercode in dieser Bedienungsanleitung.

- Bewahren Sie den Code an einem sicheren Ort auf und verwenden Sie keine einfachen Codes wie z.B. 111111, keinen Geburtstag bzw. ähnliche persönliche Daten.
- △ Vor Inbetriebnahme des Schlosses bitte auch immer den Benutzercode und Supercode ändern, sonst ist das Schloss für jeden, mit den voreingestellten werksmäßigen Codes, zu öffnen.
- Ist der SUPER-Code nicht mehr bekannt, kann der Schrank, nur noch mittels einer Notöffnung geöffnet werden. Ein "Auslesen" des Benutzer- / Supercode ist aus sicherheitstechnischen Gründen nicht möglich.

# **Bedienungsanleitung Motorschloss Stellar ML‐18‐1 (Business)**

- 
- Ist der Master bzw. Benutzercode nicht mehr bekannt kann das Schloss mit Hilfe des Supercodes geöffnet werden.
- Anderung der Schlosseinstellungen können nur bei geöffnetem Schloss durchgeführt werden. Um vorherige ungewollte Tastendrücke zu löschen empfehlen wir vor Beginn eines Programmiervorganges die zu drücken. **C**
- $\Delta$  Je nach Eingabe/Programmierstatus werden falsche/unvollständige Eingaben mit einer Fehlermeldung bzw. nach 10 sec. (Timeout) abgebrochen. Die Anzeige des Abbruches erfolgt durch das längere Leuchten der LED verbunden mit einem Signalton.
- Das Schloss wird motorisch ver‐ und entriegelt. Wenn der Motor in Bewegung ist, leuchtet die LED über dem Tastenfeld. Betätigen Sie niemals den Riegelwerksgriff während des Öffnungs‐/ Schließvorgang des Motors. Dies kann zu Schäden am Schloss führen. Zwischen Codeeingabe und Betätigung des Griffes sollten ca. 3 sec. liegen. Der Abschluss des Öffnungs‐/Schließvorganges wird durch einen einmaligen Ton (ca. 1 sec.) und das Aufleuchten der roten LED angezeigt. Bitte führen Sie die Öffnungs‐ und Schließvorgänge über den Türgriff in einem gleichmäßigen Zug aus. Ruckartige Bewegungen können zu Schäden am Schloss führen.
- Verwenden Sie nur Batterien gemäß den technischen Spezifikationen.

### **Symbole und ihre Bedeutung in der Bedienungsanleitung**

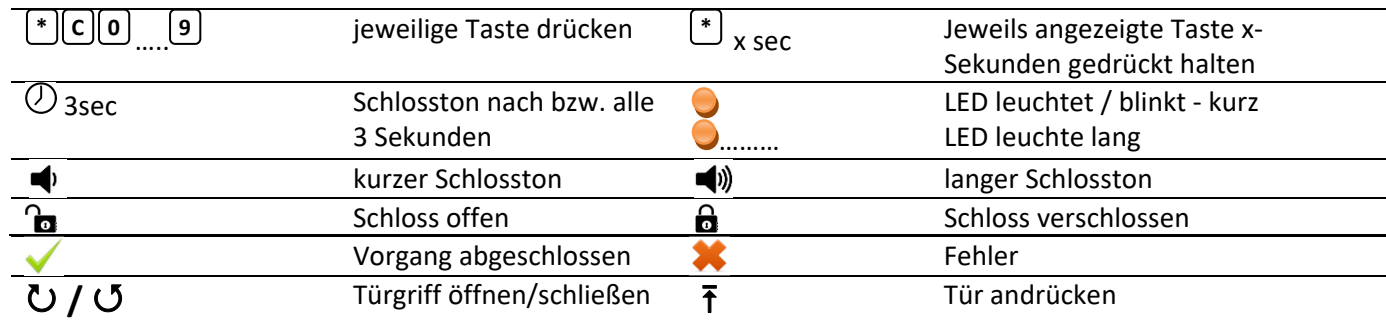

Werden mehrere Symbole hintereinander aufgeführt bedeutet dieses folgendes (Beispiel):

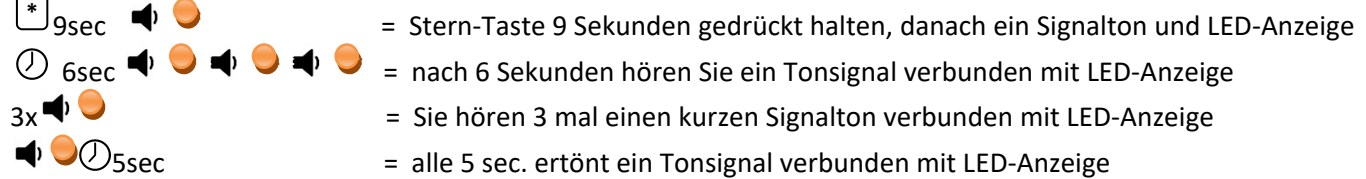

### **2. Funktionsübersicht und Beschreibung**

### **Batterie einlegen / Schlossaktivierung / Anzeige Batterieunterspannung**

Nach dem Einlegen/wechseln der Batterie ist das Schloss nach ca. 2 sec. betriebsbereit. Die Betriebsbereitschaft wird mit einem kurzen Ton und dem Aufleuchten der LED angezeigt. Nach längerer Ruhezeit des Schlosses drücken Sie bitte vor Inbetriebnahme die Taste <sup>C</sup>und warten Sie den Signalton verbunden mit dem Leuchten der LED ab.

**Achtung:** Eine Batterieunterspannung (ab 6,5 V) wird nach jeden Bedienvorgang angezeigt (mehrmaliges Tonsignal) verbunden mit der roten LED). Die Batterie ist sofort zu wechseln.

### **Benutzer**

Das Schloss kann bis zu 10 unterschiedliche Benutzer verwalten. Der Benutzer 0 gilt als Master und kann als einziger Programmierungen vornehmen. Jedem Benutzer wird ein persönlicher Code zugeordnet.

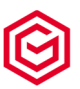

### **Blockierung des Riegelschiebers**

Die Blockierung des Riegelschiebers wird mit 2 langen Signaltönen verbunden mit dem Leuchten der roten LED angezeigt. Die Beseitigung der Blockierung wird im Punkt Fehlerbeschreibung beschrieben.

### **Codeeingabe**

Die Codeeingabe muss immer mit dem aktuell gültigen Code erfolgen. In den aufgeführten Beispielen wird der Vorgang für die Codeeingabe auf Basis des voreingestellten Werkscode beschrieben.

### **C‐Taste**

Die Taste erfüllt nachfolgende Funktionen: **C**

- ‐ Schließen eines geöffneten Schlosses und
- ‐ Abbruch einer Öffnungscodeeingabe bzw. Programmierung

### **Lautstärke**

Die Signallautstärke kann auf "Leise" bzw. "Laut" eingestellt werden. Werksseitig ist "laut" eingestellt.

### **Fehlerbeschreibung / Signaltabelle**

Hier werden die einzelnen Schlosssignale erläutert und Hilfestellungen zur Fehlersuche bei Falschbedienungen gegeben.

### **Manipulationssperre**

Nach Eingabe von vier ungültigen Öffnungscodes tritt eine Bediensperre von fünf Minuten (Manipulationssperre) in Kraft. Erfolgt nach Ablauf der Sperrzeit wiederum eine Falscheingabe, beginnt abermals die fünfminütige Sperrzeit. Ein Öffnen des Schlosses nach Ablauf der Sperrzeit ist nur durch eine Eingabe des gültigen Öffnungs‐ / Benutzercodes bzw. des Supercodes möglich. Die Manipulationssperre beträgt 5 min in welcher die rote LED alle 8 sec. aufleuchtet.

Nach Ablauf der Sperrzeit führt jede Falscheingabe wieder zu einer Sperrzeit von 5 min. Während der Sperrzeit, welche durch die Falscheingabe des Benutzercodes entstanden ist, kann das Schloss mit dem gültigen Supercode geöffnet werden. Erfolgt dieses, ist die noch verbleibende Sperrzeit aufgehoben.

**Achtung:** Eine Sperrzeit welche durch die Falscheingabe vom Supercode entstanden ist kann nicht werden.

**Achtung:** Eingaben während der Sperrzeit führen zu einer Verlängerung der jeweiligen Sperrzeit.

Der Ablauf der Sperrzeit wird durch einem 3 maligen langen Ton verbunden mit dem Leuchten der roten LED angezeigt.

### **Mastercode (Benutzer 0)**

Den Mastercode benötigen Sie zur Schlossprogrammierung und zur Änderung des Supercodes.

### **Neustart**

Können Eingaben nicht wie gewohnt vorgenommen werden, kann das Betriebssystem des Schlosses neu gestartet werden. Die Schlosseinstellung und die Codes bleiben dabei erhalten.

### **Notbestromung**

Sollte die Batteriespannung zu gering sein (< 6,5 Volt) und sich das Schloss nicht mehr öffnen lassen, kann das Schloss von außen mit Strom versorgt werden. Lesen Sie hierzu den Punkt "Notbestromung" in dieser Betriebsanleitung.

### **Öffnungscode (Benutzer/Master)**

Der Öffnungscode für den Benutzer/Master setzt sich aus der einstelligen Benutzer‐ID und dem persönlichen 6‐stelligen Benutzer‐/Mastercode zusammen.

### **Protokoll auslesen**

Es werden nur Ereignisse ausgelesen. Der jeweilige dazugehörende Code wird aus sicherheitstechnischen Gründen nicht ausgelesen werden. Das Auslesen erfolgt standardmäßig akustisch über die Tastatur bzw. mittels

# **Bedienungsanleitung Motorschloss Stellar ML‐18‐1 (Business)**

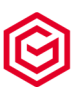

einer eine optionalen Auslesesoftware verbunden mit einer optionalen Hardwareanpassung. Die optionale Ausleses of tware wird in Dokumentation "Ausleses of tware" beschrieben.

#### **Supercode**

Der Supercode ist ein Notfallcode. Mit dem Supercode können Sie das Schloss öffnen, den Master auf den Mastercode 111111 zurücksetzen und Schlossprogrammierungen durchführen. Weiterhin können Sie mit dem Supercode programmierte Zeiteinstellungen bzw. Sperrzeiten umgehen. Den Supercode bitte unbedingt vor der ersten Inbetriebnahme ändern.

 $\mathbb{A}$  Bitte benutzen Sie den Supercode standardmäßig nicht als Öffnungscode.

#### **Schlossmodus**

Das Schloss kann im Tresormodus (Standard) mit bis zu 10 Benutzern betrieben werden. Alternativ kann ein Geldtransportmodus für die Benutzer 7‐9 zur Umgehung einer programmierten Öffnungsverzögerung aktiviert werden.

### **Tür / Schlossüberwachung**

In diesem Modus wird der Schließzustand des Türkontaktes und der Schlosszustand (auf/zu) überprüft. Esstehen 3 Varianten zur Verfügung. Die Schlossfunktion 2 beinhaltet das automatische Verriegeln.

#### **Vieraugenprinzip**

Beim Vieraugenprinzip kann das Schloss nur von 2 unterschiedlichen und freigegebenen Benutzern geöffnet werden (Codeverknüpfung).

#### **Zeitfunktionen**

Für den kontrollierten Zugriff zum Tresor kann das Schloss mit einer Öffnungsverzögerung in Verbindung mit einem Öffnungszeitfenster programmiert werden. Dieses kann mit und ohne einem 4 Augen Prinzip (Codeverknüpfung) programmiert werden.

# **3. Öffnen / Schließen**

### **3.1 Öffnen**

 $\Omega$ 

Die Codeeingabe muss immer mit dem aktuellen Benutzercode erfolgen. Im nachfolgenden Beispiel wird der Ablauf mit dem voreingestellten Werkscode beschrieben. Der Vorgang ist für alle Benutzer 0‐9 identisch.

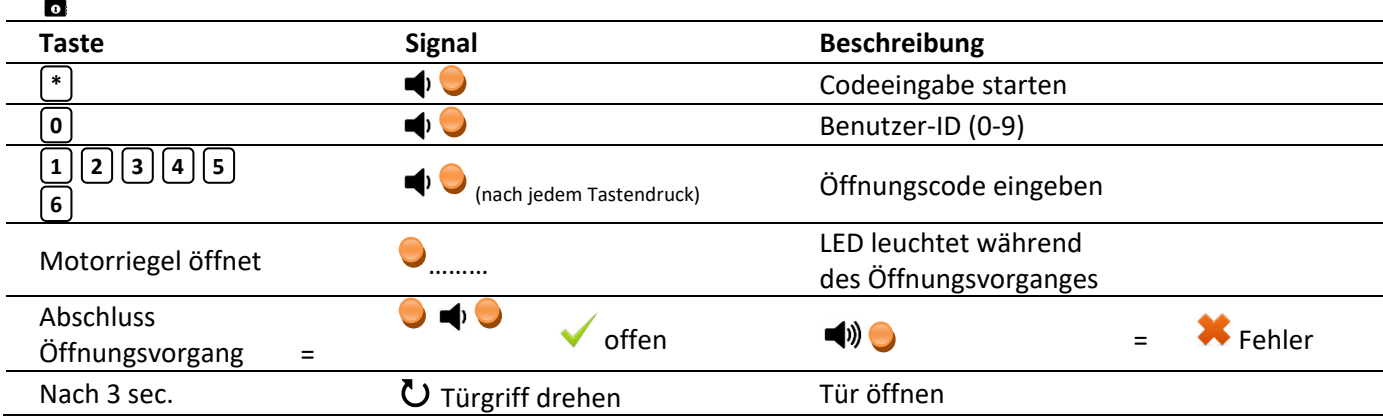

Nach korrekter Codeeingabe und vollständigen Zurückfahren des Motorriegels vom Schloss kann die Tür über den Türgriff geöffnet werden. Während des zurückfahren des Motorriegels leuchtet die rote LED.

Betätigen Sie den Griff erst wenn das Schloss vollständig geöffnet ist (LED blinkt 2x). Zwischen Codeeingabe und Betätigung des Griffes sollten mind. 3 sec. liegen.

∆ Um Schlossbeschädigungen zu vermeiden drehen Sie den Türgriff bitte gleichmäßig und nicht ruckartig.

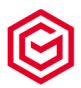

△ Nach einer falschen Codeeingabe kann der Vorgang noch dreimal wiederholt werden. Nach viermaliger Falscheingabe tritt eine Sperrzeit von 5 Minuten in Kraft (Manipulationssperre). Während der Manipulationssperre leuchtet die LED alle 8 Sekunden kurz auf (siehe Punkt 10). Bitte vermeiden Sie während der Manipulationssperre das Drücken einer Taste. Dieses führt zur einer Verlängerung der Sperrzeit. Das Ende der Sperrzeit wird durch einen 3 maligen langen Ton verbunden mit dem Leuchten der roten LED angezeigt.

### **3.2 Schließen**

Vor dem "Schließen" des Schlosses stellen Sie bitte sicher, dass die Tür fest anliegt und sich der Türgriff vollständig in Schließposition (Riegelbolzen sind vollständig ausgefahren) befindet. Um das Schloss zu Verschließen drücken Sie die Taste C. Nach dem Drücken der C. Taste fährt der Schlossriegel in die Schließposition.

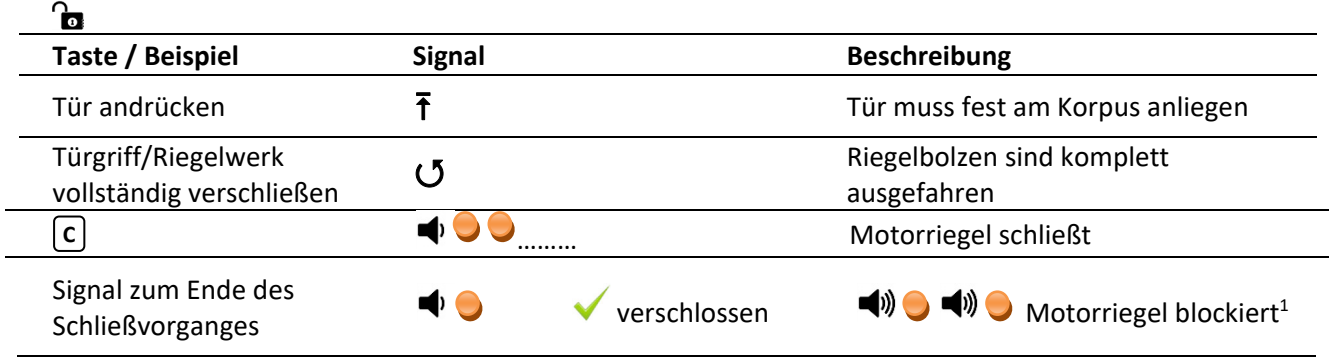

<sup>1</sup> Bei einer Blockierungsanzeige beachten Sie bitte Punkt 2 und 16 dieser Bedienungsanleitung

Um Fehlbedienungen zu vermeiden darf der Riegelwerksgriff nach dem Drücken der Taste für mind. 3 **C**sec. nicht betätigt werden.

**Nach jeden Schließvorgang überzeugen Sie sich bitte, dass der Tresor auch wirklich verschlossen ist.** Bei Fehlbedienungen, z.B. Tür wurde nicht richtig angelegt, ist ein verschließen des Schlosses im Standardmodus auch möglich. Eine Überwachung des ordnungsgemäßen Türanschlages erfolgt nur mit der Aktivierung der Option "Überprüfung Türanschlag" und dem optionalen Türanschlagkontakt.

Sollte des Schloss nicht verschlossen sein wiederholen Sie den Schließvorgang. Dieses ist unbegrenzt möglich.

# **4. Umstellen des Codes**

Die Codeeingabe muss immer mit dem aktuellen Code erfolgen. Im nachfolgenden Beispiel wird der Ablauf mit dem voreingestellten Werkscode, bei geöffnetem Schloss, beschrieben. Der Vorgang ist für alle Benutzer 0‐9 identisch. Jeder Benutzer kann nur seinen eigenen Code ändern. Die Benutzer 1‐8 müssen zunächst angelegt werden. Benutzer 0 und 9 ist werksseitig voreingestellt.

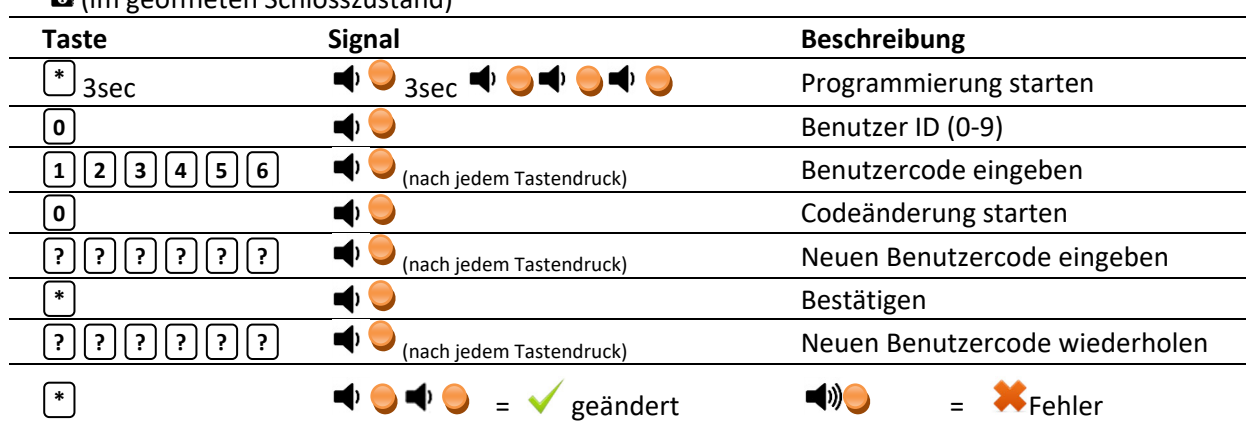

(im geöffneten Schlosszustand)

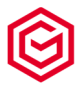

 $\Delta$  Nach dem Ertönen eines langen Signaltones wurde der Öffnungscode wegen einer Falscheingabe nicht geändert. Der alte Code ist noch aktiv. Den Vorgang muss wiederholt werden. Der Signalton erfolgt in Verbindung mit einer LED‐Anzeige.

A Nach erfolgreicher Codeänderung muss der neue Öffnungscode durch mehrfaches Öffnen und Schließen, bei geöffneter Tür, getestet werden. Eine erfolgreiche Codeeingabe wird immer durch zwei kurze Signaltöne in Verbindung mit dem Leuchten der roten LED signalisiert.

Aus Sicherheitsgründen sollte der eingestellte Öffnungscode nicht notiert werden. Sollten Sie dieses doch tun, verwahren Sie dieses an einem sicheren Ort. Nicht im Wertbehältnis bzw. in der Nähe des Wertbehältnisses.

Wird der Vorgang während der Programmierung für länger als 10 Sekunden unterbrochen, wird der Programmiervorgang abgebrochen (es ertönt ein langer Signalton mit roter LED. Der alte Code ist noch aktiv. Bitte beginnen Sie den Programmiervorgang neu.

# **5. Benutzer anlegen oder löschen**

Nur der Master (Benutzer 0) kann die Benutzer 1‐9 anlegen oder löschen. Benutzer 9 ist werksseitig mit dem Code (6x1) voreingestellt und muss vor Inbetriebnahme geändert werden. Die **1 1 1 1 1 1** Programmierung bitte immer mit dem aktuellen Mastercode durchführen.

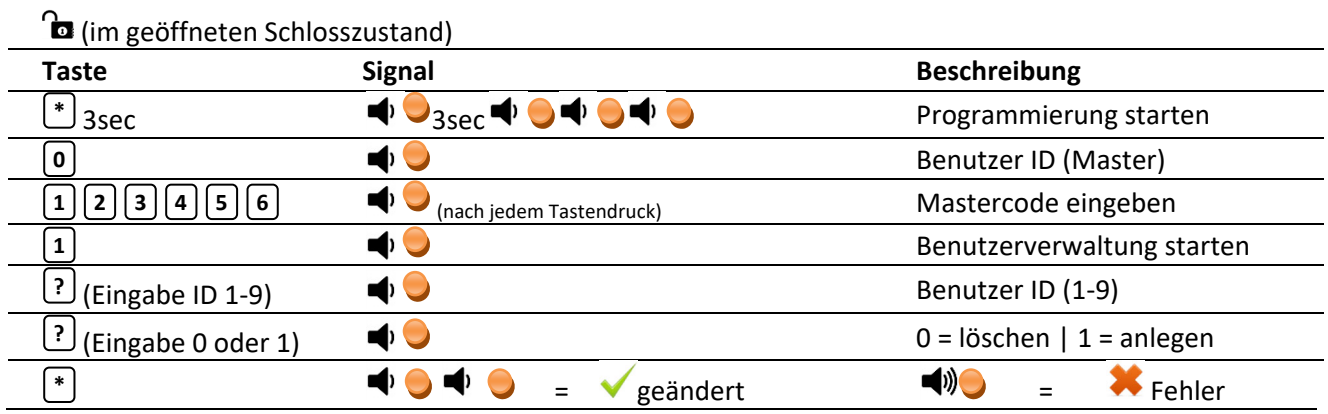

Wurde der Benutzer erfolgreich angelegt, ist sein Code auf eingestellt und muss vor **1 1 1 1 1 1** Inbetriebnahme des Schlosses geändert werden. Ein Löschen des Masters ist nicht möglich.

Beim Ertönen eines langen Tonsignals wurde der Benutzer wegen einer Falscheingabe nicht angelegt oder gelöscht. Sie müssen den Vorgang wiederholen. Die alten Schlosseinstellungen sind noch gültig.

Ist ein Benutzer bereits angelegt, wird sein Code durch das erneute Anlegen auf **1 1 1 1 1 1** zurückgesetzt und muss erneut geändert werden. Ein vergessener Benutzercode kann so durch den Master auf zurückgesetzt werden. **1 1 1 1 1 1**

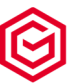

# **6. Schlossmodus einstellen**

Das Schloss kann nur vom Master (Benutzer 0) für die nachfolgend genannten Anwendungsbereiche eingestellt werden.

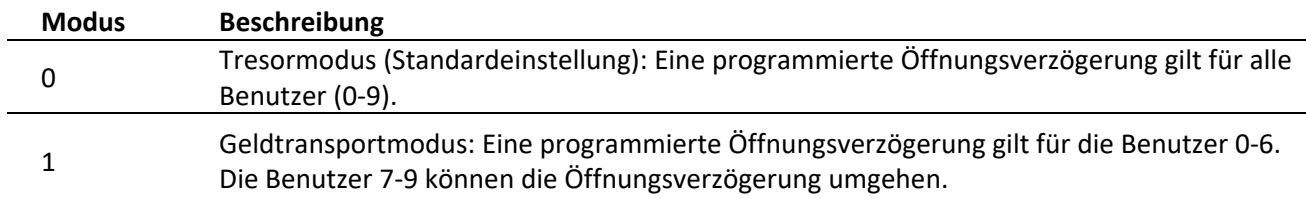

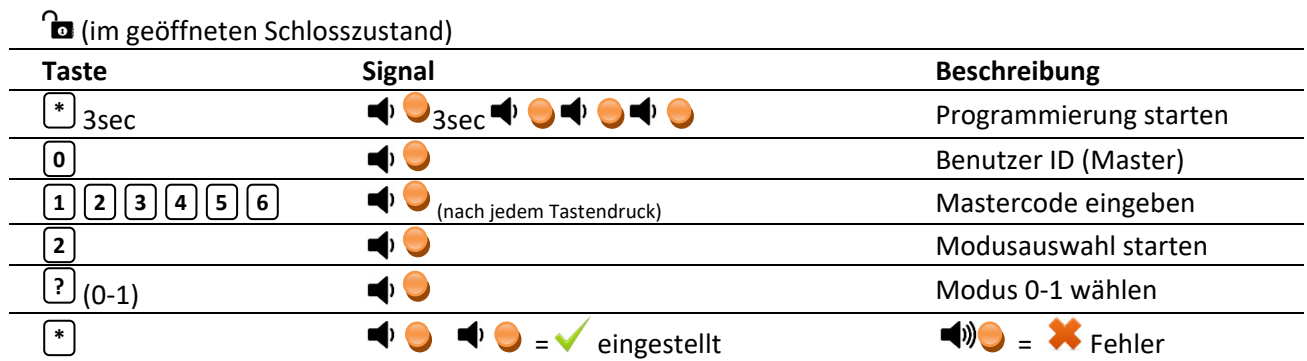

Bei Ertönen eines langen Signals wurde der Modus wegen einer Falscheingabe nicht geändert. Sie müssen den Vorgang wiederholen.

# **7. Lautstärke, akustisches Signal**

Nur der Master (Benutzer 0) kann die akustischen Signale des Schlosses laut oder leise stellen. Werksseitig ist das Schloss auf "Laut" (1) eingestellt. Im Beispiel erfolgt die Programmierung mit dem voreingestellten Werkscode.

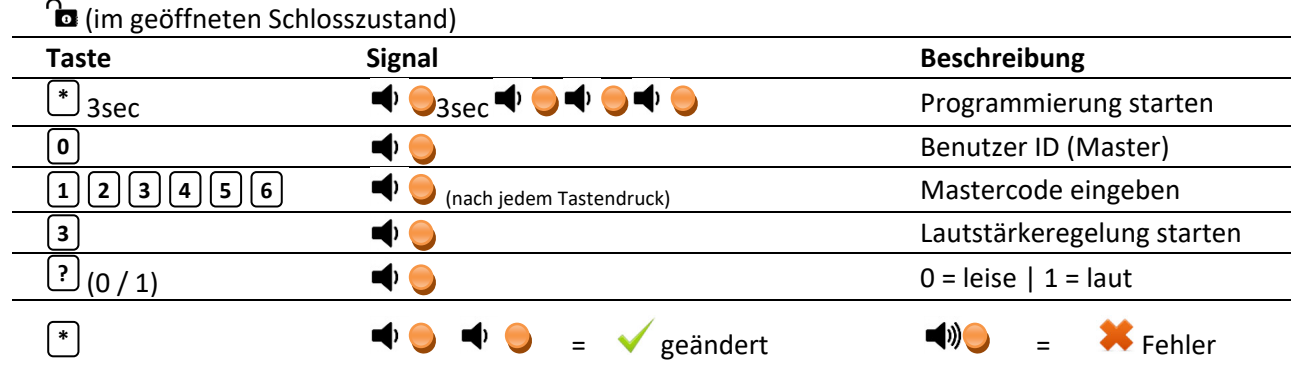

Bei Ertönen eines langen Signals wurde der Modus wegen einer Falscheingabe nicht geändert. Sie müssen den Vorgang wiederholen.

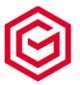

# **8. Öffnungsprotokoll abfragen**

Das Schloss speichert Ereignisse die letzten 32 Benutzer die es geöffnet haben. Dieses Protokoll kann von allen Benutzern abgefragt werden. Die Ausgabe erfolgt durch unterschiedliche Anzahl von akustischen / optischen Signalen gemäß der unten aufgeführten Tabelle. Das jüngste Ereignis wird als erstes Ereignis ausgegeben.

**to** (im geöffneten Schlosszustand)

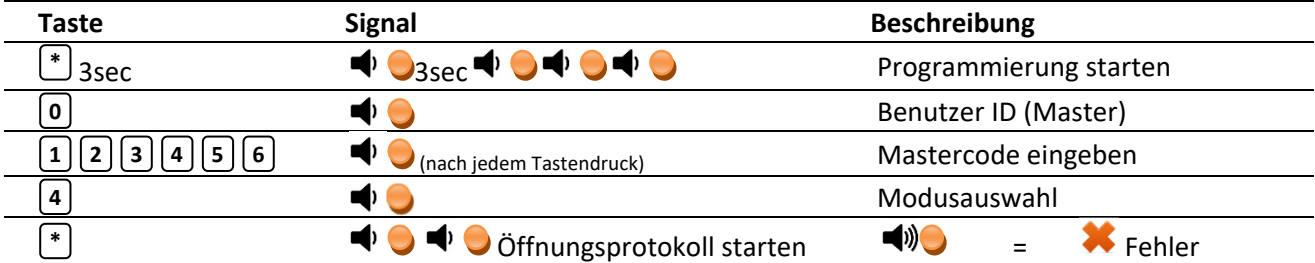

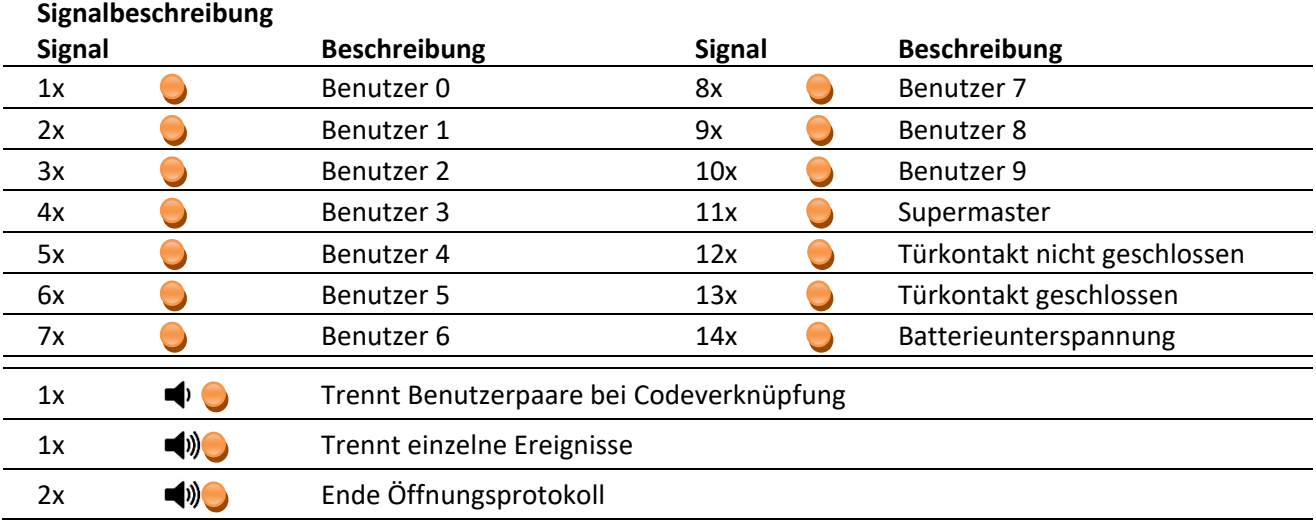

**Achtung:** Das Öffnungsprotokoll kann nicht unterbrochen werden. Während der Ausgabe des Öffnungsprotokoll sind keine Eingaben möglich.

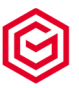

# **9. Supercode Funktionen**

Der Supercode ist werksseitig auf (7x1) eingestellt. Mit dem Supercode kann das Schloss **1 1 1 1 1 1 1**geöffnet und der Mastercode zurücksetzt werden. Bitte ändern Sie den Code vor Inbetriebnahme Ihres Schlosses.

### **9.1 Supercode ändern**

Der Supercode kann nur mit den Mastercode geändert werden.

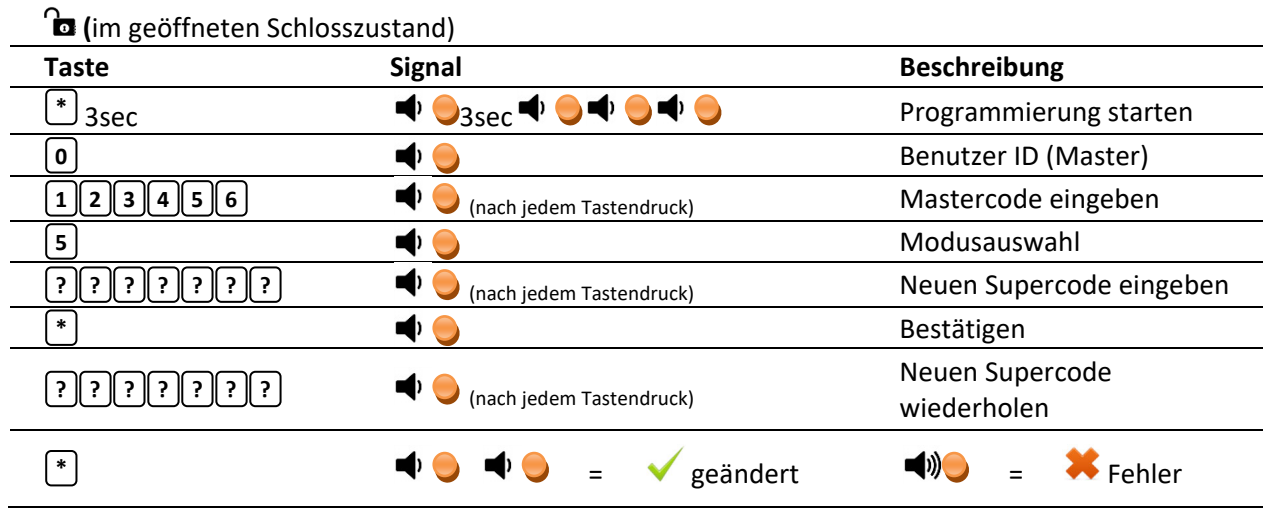

Der Supercode ist kein regulärer Öffnungs- /Benutzercode und nur für den Notfall gedacht. Die Werkseinstellung muss aus Sicherheitsgründen vor der ersten Benutzung geändert werden.

Bei Ertönen eines langen akustischen/optischen Signals wurde der Supercode wegen einer Falscheingabe bzw. Zeitüberschreitung nicht geändert. Der alte Code ist noch aktiv. Der Vorgang muss wiederholt werden. Der Signalton erfolgt in Verbindung mit einer LED‐Anzeige.

△ Nach erfolgreicher Supercodeänderung muss der neue Supercode durch mehrfaches Öffnen und Schließen bei geöffneter Tür getestet werden.

Aus Sicherheitsgründen sollte der eingestellte Supercode nicht notiert werden. Sollten Sie dieses doch tun, verwahren Sie diesen an einem sicheren Ort, nicht im Wertbehältnis bzw. in der Nähe des Wertbehältnisses.

### **9.2 Mit dem Supercode öffnen**

Bei Verlust des Mastercodes, bei aktiver Sperrzeit der Benutzer, aktiven Vieraugenprinzip sowie aktiven Zeitfunktionen kann das Schloss mit dem Supercode geöffnet werden. Der Supercode ist immer 7 stellig*.*

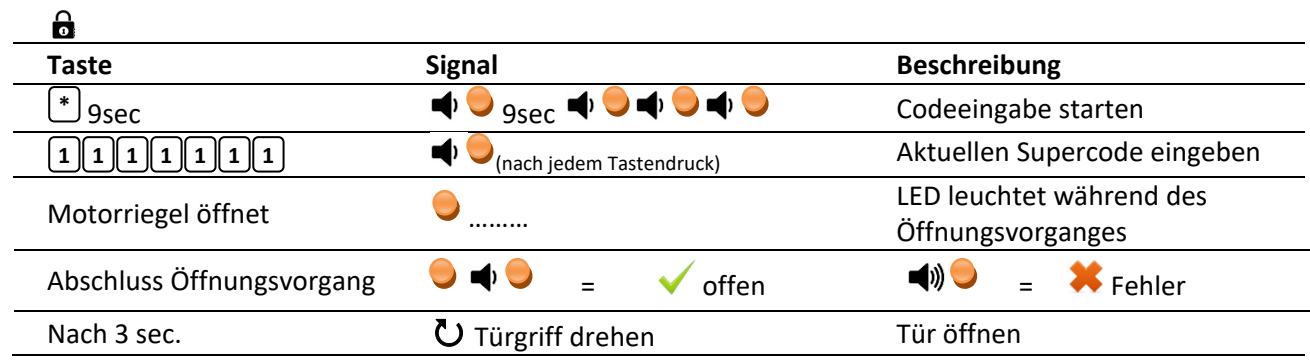

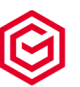

Nach korrekter Codeeingabe und vollständigen Zurückfahren des Motorriegels vom Schloss kann die Tür über den Türgriff geöffnet werden. Während des zurückfahren des Motorriegels leuchtet die rote LED.

 $\Delta$  Betätigen Sie den Griff frühestens 3 sec. nach der Codeeingabe.

 $\triangle$  Um Schlossbeschädigungen zu vermeiden, drehen Sie den Türgriff bitte gleichmäßig und nicht ruckartig.

△ Nach einer falschen Codeeingabe kann der Vorgang noch dreimal wiederholt werden. Nach dreimaliger Falscheingabe tritt eine Sperrzeit von 5 Minuten in Kraft (Manipulationssperre). Während der Manipulationssperre leuchtet die LED alle 8 Sekunden auf. Während der Manipulationssperre ist das Drücken der Tastatur zu vermeiden. Dieses führt zur Verlängerung der Sperrzeit

### **9.3 Mastercode mittels Supercode zurücksetzen**

Bei Verlust des Mastercodes kann der Mastercode mit dem Supercode zurückgesetzt werden.

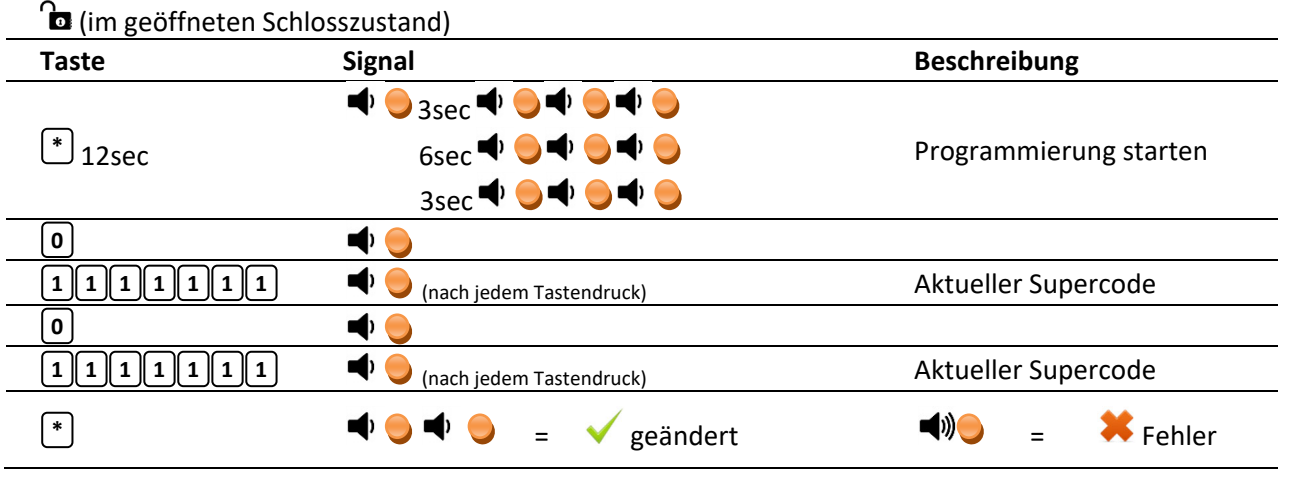

Nach erfolgreichem Zurücksetzen wird der Mastercode (Benutzer 0) auf eingestellt. Aus **1 1 1 1 1 1**sicherheitstechnischen Gründen ändern Sie diesen Öffnungscode vor einer weiteren Schlossbenutzung.

# **10. Codeverknüpfung (4 Augen Prinzip)**

Durch Aktivieren der Codeverknüpfung (4 Augen Prinzip) wird sichergestellt, dass das Schloss nur von 2 angelegten Benutzern gleichzeitig geöffnet werden kann.

Die Kombination der Benutzer ist beliebig (keine feste Zuordnung).

### **10.1 Codeverknüpfung aktivieren oder deaktivieren**

 $\Omega$ 

Die Codeverknüpfung kann nur durch den Master (Benutzer 0) aktiviert bzw. deaktivieren.

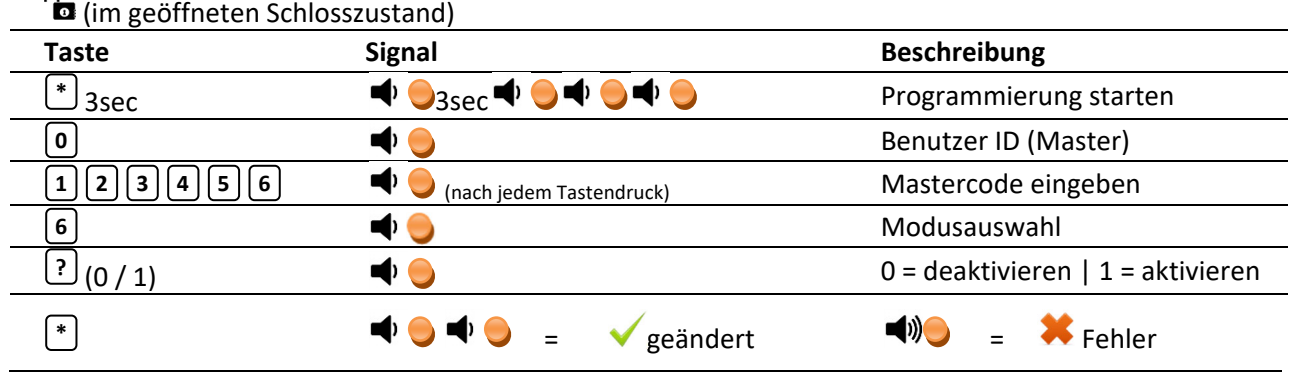

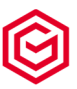

Bei Ertönen eines langen Signals wurde der Modus wegen einer Falscheingabe nicht geändert. Sie müssen den Vorgang wiederholen.

### **10.2 Mit zwei Benutzercodes öffnen**

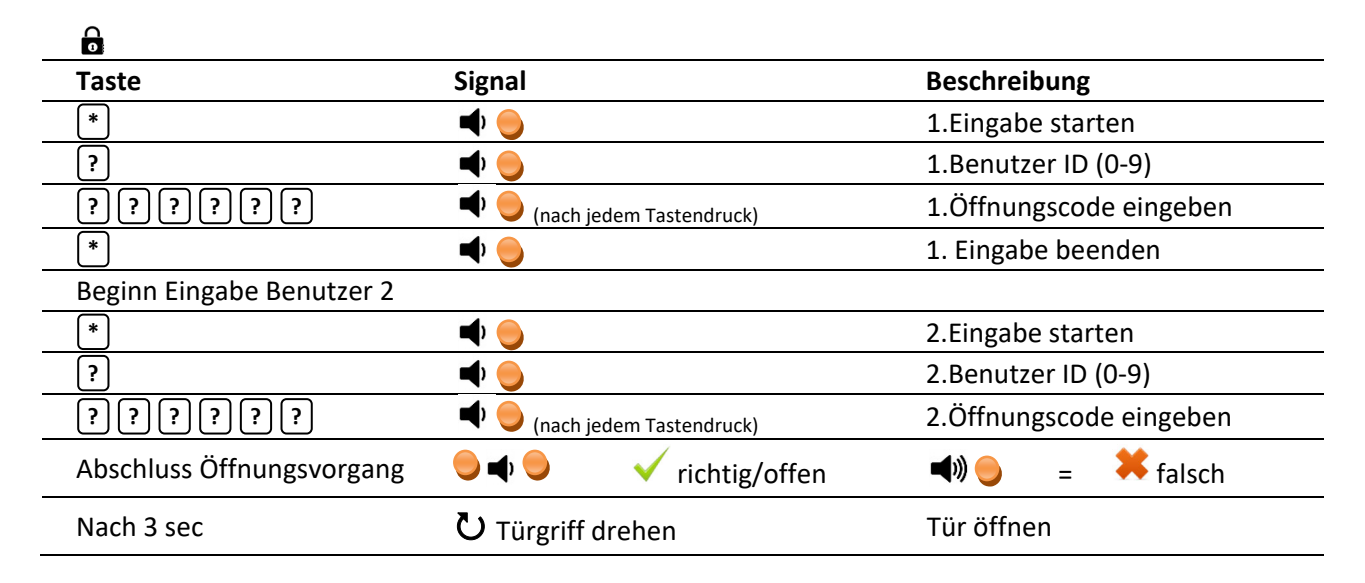

 $\triangle$  Der 1. und der 2. Öffnungscode müssen von unterschiedlichen Benutzern sein.

# **11. Zeitfunktionen**

Das Schloss kann mit einer Öffnungsverzögerung von 0 – 255 Minuten programmiert werden. Die Öffnungs‐ verzögerung gibt vor, wieviel Minuten das Schloss nach der Codeeingabe des Benutzers (0 bis 9) nicht geöffnet werden kann. Die Öffnungsverzögerung beginnt mit der Eingabe des Öffnungscodes des Benutzers (0 bis 9). Die Öffnungsverzögerung ist immer mit dem Öffnungszeitfenster gekoppelt. Das Öffnungszeitfenster gibt vor in welcher Zeit das Schloss, nach Ablauf der Öffnungsverzögerung, geöffnet werden kann. Das Öffnungszeitfenster kann zwischen 1 bis 255 Minuten eingestellt werden.

Werksseitig ist das Schloss mit einer Öffnungszeitverzögerung von 0 min und einem Öffnungszeitfenster von 5 min voreingestellt. (Schloss öffnet sofort nach der Öffnungscodeeingabe).

A Mit dem Supercode kann die Öffnungszeitverzögerung / das Öffnungszeitfenster umgangen werden.

Eine Verwendung der Öffnungszeitverzögerung ohne ein Öffnungszeitfenster ist nicht möglich. Das kleinste Öffnungszeitfenster beträgt 1 Minute.

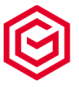

### **11.1 Öffnungsverzögerung (ÖV) aktivieren / deaktivieren**

Die Aktivierung / Deaktivierung der Öffnungsverzögerung ist nur durch den Master (Benutzer 0) möglich.

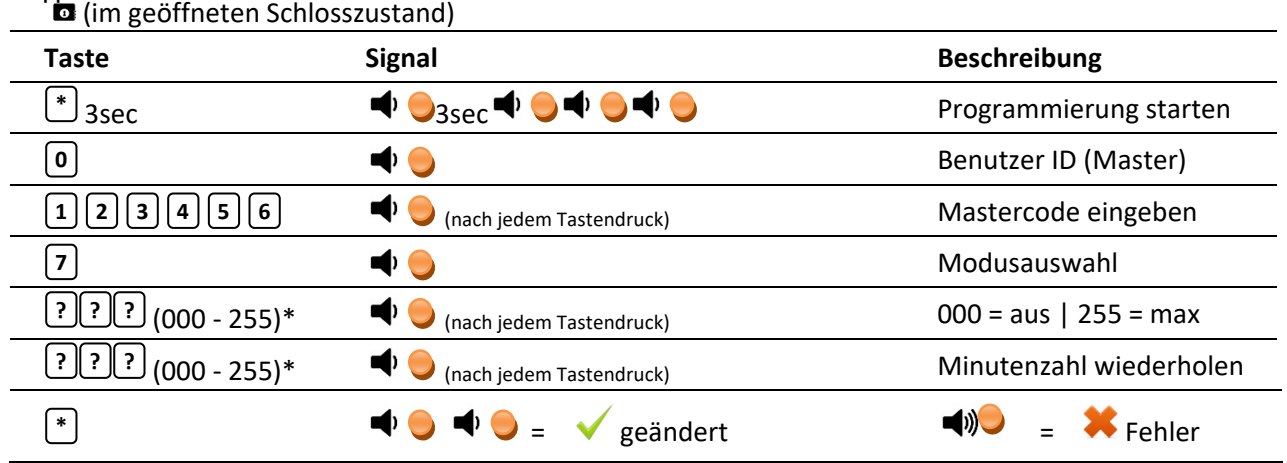

\*Die Verzögerungszeit (ÖV) bitte immer 3‐stellig eingeben (z.B. 003 = 3 Minuten)

Werksseitig ist die Öffnungszeitverzögerung auf 000 (null Minuten) eingestellt. Dieses bedeutet, dass Schloss öffnet sofort nach der richtigen Codeeingabe. Die Öffnungszeitverzögerung gilt nicht für den Supercode. Nach Eingabe des Supercodes öffnet das Schloss sofort.

### **11.2 Öffnungszeitfenster (ÖZ) einstellen**

 $\sim$ 

Das Öffnungszeitfenster legt fest, wie lange (in Minuten) das Schloss nach Ablauf der Öffnungsverzögerung geöffnet werden kann. Das Öffnungszeitfenster kann nur vom Master (Benutzer 0) eingestellt werden.

△ Das Zeitfenster ist standardmäßig auf 5 Minuten eingestellt. Das kleinste Öffnungszeitfenster beträgt 1 Minute (001)

### Öffnungszeitfenster (ÖZ) einstellen

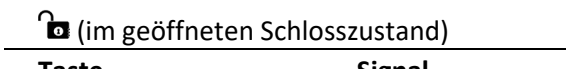

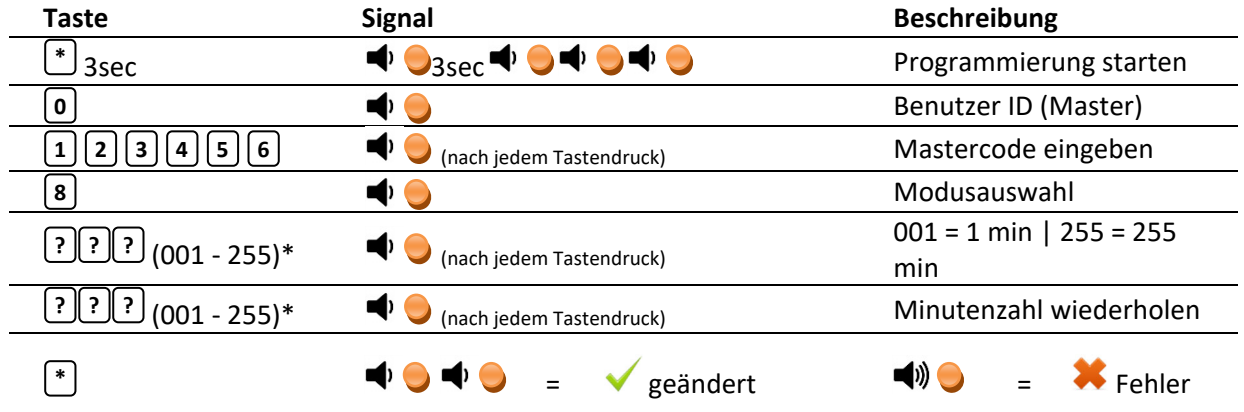

\*Das Öffnungszeitfenster (ÖZ) bitte immer <sup>3</sup>‐stellig eingeben (z.B. <sup>003</sup> <sup>=</sup> <sup>3</sup> Minuten)

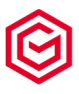

### **11.3 Öffnen bei aktiver Öffnungsverzögerung (ÖV) mit dem Öffnungszeitfenster (ÖZ)**

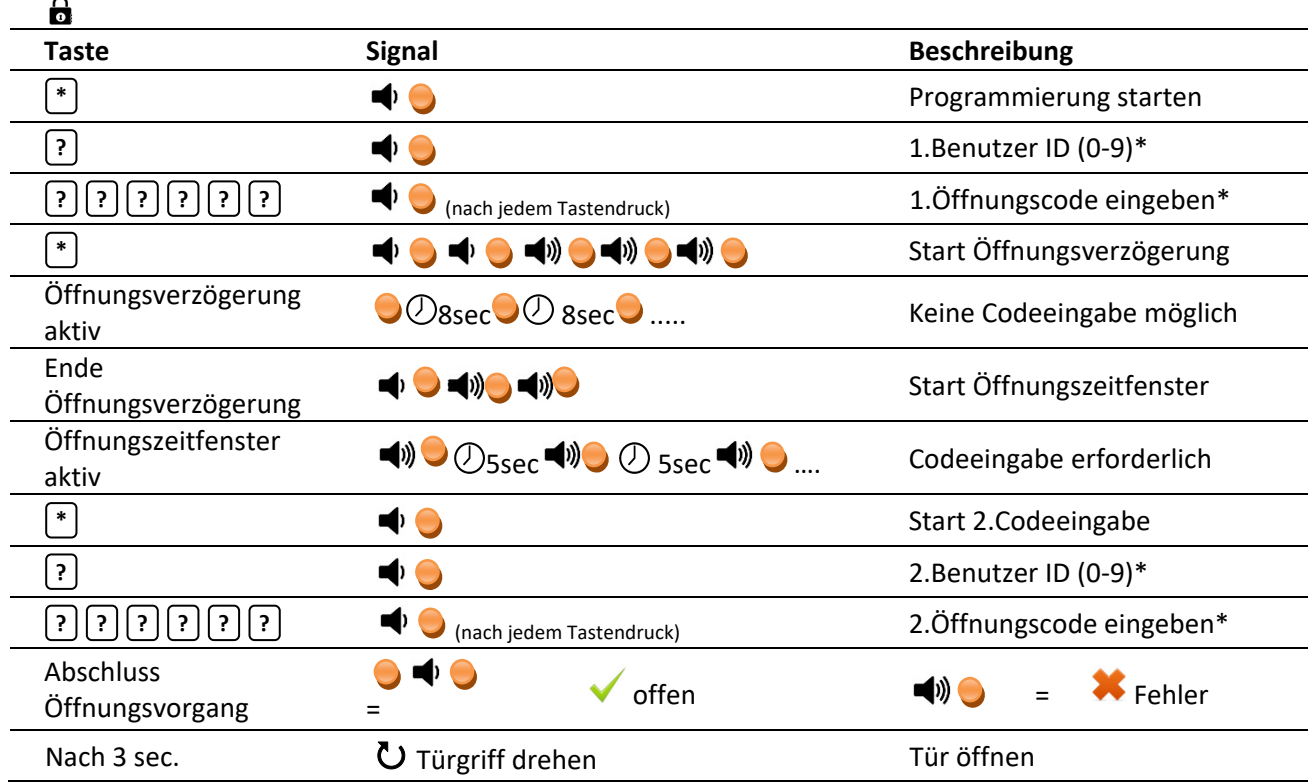

A Sollten Sie eine Codeverknüpfung (4-Augenprinzip) aktiviert haben muss die Codeeingabe entsprechend der dort festgelegten Codeeingabe erfolgen.

Die Laufzeit der Öffnungsverzögerung (ÖV) beginnt mit Bestätigung der Codeeingabe. Während der Laufzeit der Öffnungsverzögerung bitte keine weitere Codeeingabe durchführen. Jede Codeeingabe bzw. Bedienung der Tastatur führt zu einer Verlängerung der Öffnungsverzögerung (ÖV).

Die Laufzeit der Öffnungsverzögerung ist am ständig wiederholenden Blinken der LED (alle 8 Sekunden) erkennbar. Während der Öffnungsverzögerung reagiert das Schloss auf keine weiteren Codeeingaben. Das Ende der Öffnungsverzögerung wird durch 1 kurzes und 2 langen Tonsignale verbunden mit der LED angezeigt. Nach Ende der Öffnungsverzögerung muss der Öffnungscode im programmierten Öffnungszeitfenster eingegeben werden. Erfolgt dieses nicht muss der komplette Öffnungsvorgang wiederholt werden.

Der erste und zweite Öffnungscode muss nicht identisch sein. Es müssen jedoch zugelassene Benutzercode (0 bis 9) verwendet werden.

Die Laufzeit des Öffnungszeitfensters wird durch einen kurzen Ton/LED im Abstand von 5 sec. signalisiert. Sofern kein Öffnungscode eingegeben wurde wird das Ende des Öffnungszeitfensters durch ein 3 maliges langes blinken der LED verbunden mit einem lauten Ton angezeigt.

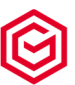

# **12. Überprüfung Türanschlag/Verriegelungszustand Schloss/automatisches Verriegeln**

Standardmäßig ist das Schloss mit der Schlossfunktion ohne Türüberwachung (Schlossfunktion 0) programmiert. Um die Schlossfunktion 1 "Schlossfunktion mit Türüberwachung, ohne automatisches Verriegeln" bzw. die Schlossfunktion 2 "Schlossfunktion mit Türüberwachung und automatischen verriegeln" zu aktivieren muss ein optional erhältlicher Türmagnet montiert werden. Bitte sehen Sie hierzu in die Montageanweisung vom Schloss.

Die nachfolgenden Funktionen können gesteuert werden.

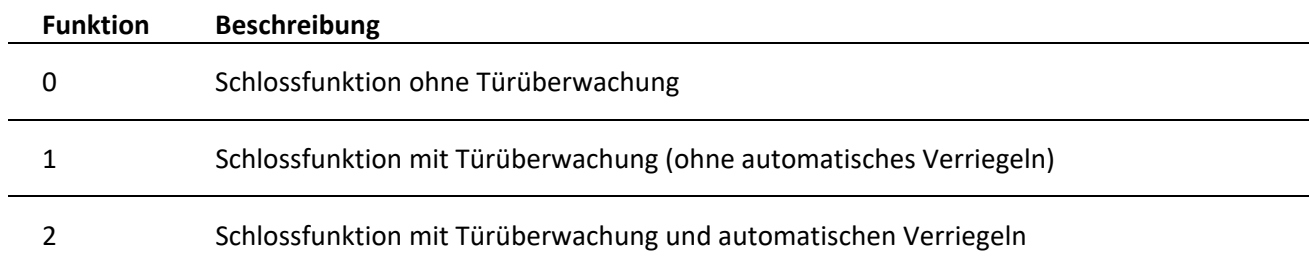

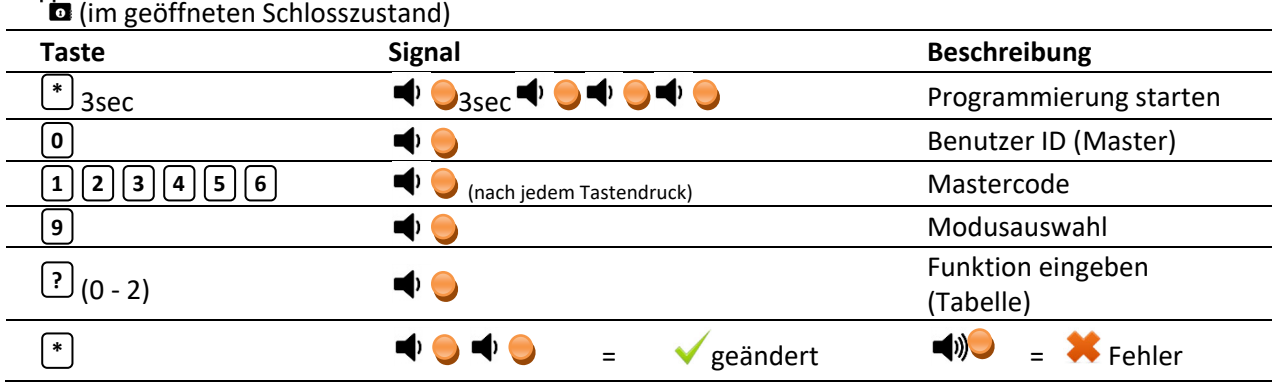

 $\triangle$  Die Aktivierung / Deaktivierung der einzelnen Funktionen kann nur durch den Master (Benutzer 0) durchgeführt werden. Der hier dargestellte Mastercode ist der voreingestellte Werkscode. Bitte verwenden Sie den aktuell gültigen Code.

Wird während des Schließvorganges festgestellt, dass das der Türkontakt bzw. das Schloss nicht richtig verschlossen ist so erfolgt eine Fehlermeldung. Die Meldung erfolgt nach ca. 3 Sekunden über einen Signalton, verbunden mit dem Leuchten der roten LED, im Abstand von je 1‐ner Sekunden.

Eine Meldung bedeutet Tür liegt nicht an/ Schloss verriegelt bzw. Tür verschlossen / Schloss nicht verriegelt.

Zur Behebung der Fehlerursache kann die Signalanzeige kann durch drücken der Taste für 5 sec. **C**unterbrochen werden. Innerhalb dieser 5 sec. kann das Schloss mittels Codeeingabe geöffnet werden. Erfolgt dieses nicht wird die Fehleranzeige fortgesetzt.

**Achtung***:* Die Anzeige erlischt erst nach dem richtigen Verschließen der Tresortür und bzw. des Schlosses und verringert die Lebensdauer der Batterie.

Achtung: Wurde die Funktion "Schlossfunktion mit Tür Überwachung" aktiviert und kein Türkontakt montiert erfolgt bei geschlossenem Schloss immer eine Fehlermeldung.

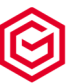

### **13. Stromversorgung**

### **13.1 Batteriewechsel**

Die Stromversorgung erfolgt durch eine 9V‐Blockbatterie (Achtung, nur Alkaline oder Lithium Batterien verwenden). Je nach Tastatur ist das Batteriefach im Safe bzw. in der Tastatur. Befindet sich die Batterie im Safe so ist das Batteriefach je nach Schranktype in der Türumleibung oder direkt an der Türinnenseite sichtbar eingebaut. Ein Batteriewechsel wird spätestens dann nötig, wenn nach dem Auffahren des Schlosses bzw. nach einem Bedienvorgang am Schloss für ca. 3 sec. mehrfache kurze Signaltöne mit dem Aufleuchten der LED zu hören/sehen sind. Der Batteriewechsel hat baldmöglichst zu erfolgen (die Betriebssicherheit ist nach ca. zehn weiteren Betätigungen nicht mehr gewährleistet). Eine Verringerung der Batterieleistung können Sie auch an einer Verringerung der Signalstärke (Ton/Helligkeit LED) erkennen. Bitte achten Sie beim Batteriewechsel auf die richtige Polung.

### **13.2 Notbestromung**

 $\left(\overline{7^{stu}}\right)\left(\overline{8^{vars}}\right)\left(\overline{9^{yz}}\right)$ 

### **13.2.1 Innenliegendes Batteriefach**

Bei zu geringen Batteriezustand und verschlossenem Tresor gehen Sie wie folgt vor.

- 1. Lösen Sie das Tastenfeld aus der Halterung indem Sie mit einem flachen, nicht scharfen Schraubenzieher am Rand des Tastenfeldes zwischen der 4 und 7 sowie 6 und 9 die Tastatur vorsichtig heraushebeln.  $\sqrt{(5^{\text{mnc}})(6^{\text{pqr}})}$
- 2. Ziehen Sie die Tastatur mit beiden Kabeln ca. 5 cm heraus und heben Sie die Tastatur an.
- 3. Rasten Sie die neue 9V Batterie auf der Rückseite in die beiden Pole (groß auf klein, klein auf groß). Stützen Sie dabei mit dem Finger auf der Vorderseite der Tastatur, zwischen 0 und 9, die Tastatur ab.
- 4. Gehen Sie nun gemäß Bedienungsanleitung, Punkt Öffnen vor und öffnen Sie den Tresor.
- 5. Öffnen Sie das Batteriefach auf der Innenseite, lösen Sie die neue Batterie vorsichtig von der Tastaturrückseite und tauschen Sie die leere dagegen aus.
- 6. Schieben Sie die Tastaturkabel vorsichtig in die Türzurück und rasten Sie die Tastatur wieder in der Halterung ein.

Durch das seitliche herauslösen der Tastatur aus der Halterung können Spuren auf der Halterung entstehen, dies ist gewollt und soll Sie vor illegaler Manipulation am Schloss durch unbefugte Dritte schützen. Bei Bedarf können Sie eine neue Halterung beim Hersteller anfordern.

### **13.2.1 Außenliegendes Batteriefach**

Eine Notbestromung ist wie oben beschrieben möglich, aber nicht notwendig. Bitte wechseln Sie in diesem Fall die Batterie.

### **14. Neustart**

Um Funktionsstörungen zu beheben kann ein Neustart des Schlosses hilfreich sein. Halten Sie hierfür die Taste für mindestens 30 Sekunden gedrückt und lassen Sie diese dann los. Mit dem Ertönen des 2 maligen Tonsignal verbunden mit der LED wird der Neustart eingeleitet. Nach weiteren 5‐10 Sekunden erfolgt ein einzelnes Blinksignal zusammen mit einem Piepton, der Neustart ist jetzt abgeschlossen. **0**

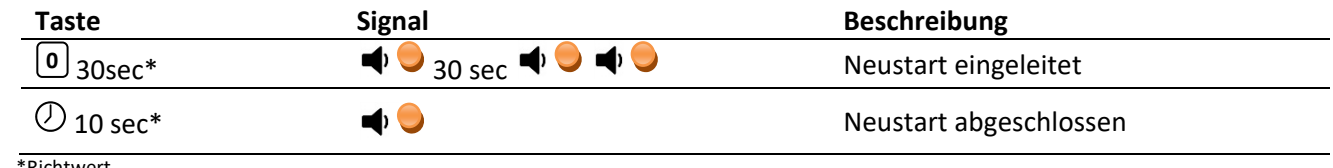

\*Richtwert

Durch den Neustart des Schlosses werden keine Codes verändert oder andere Einstellungen gelöscht.

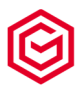

# **15. Signaltabelle**

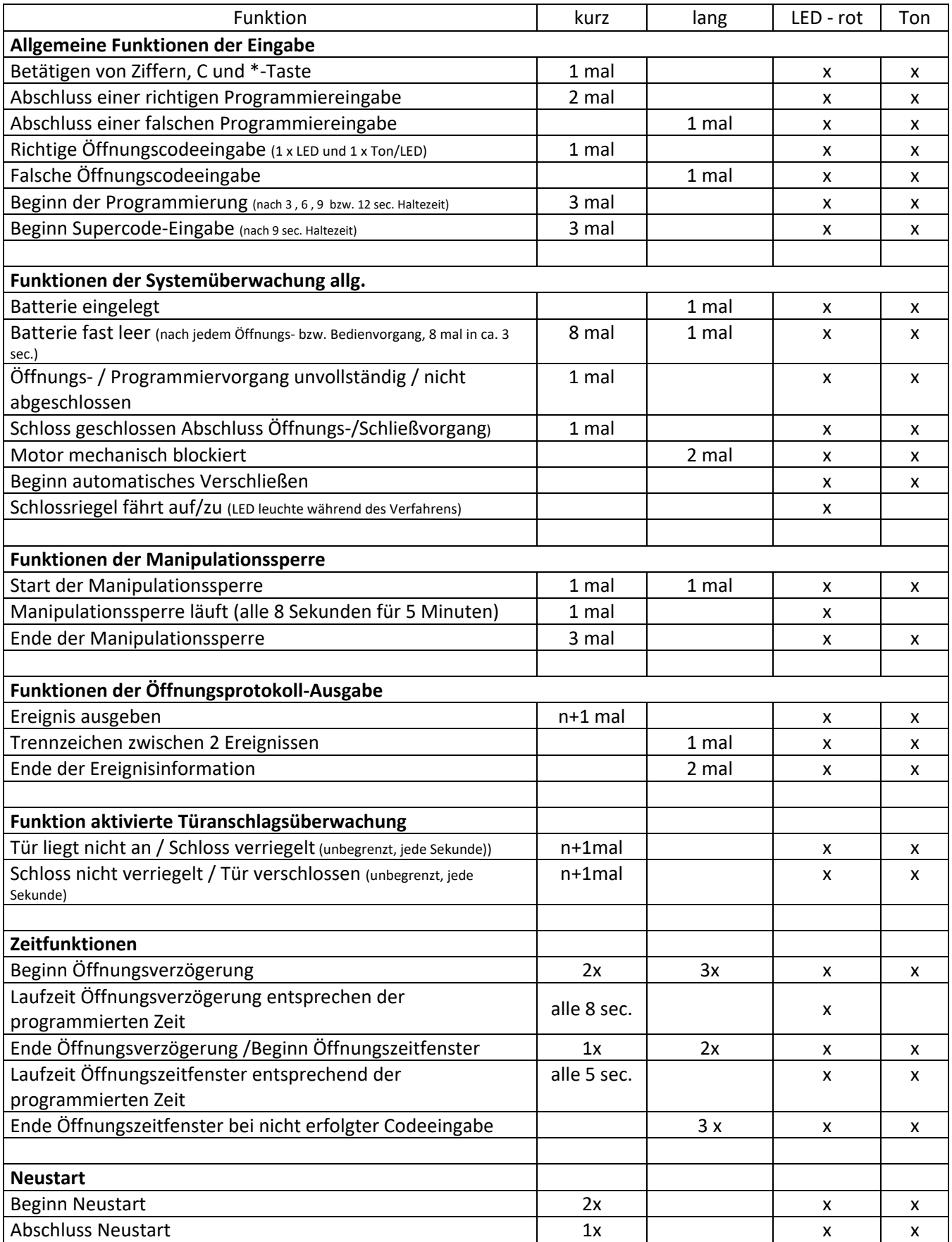

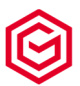

# **16. Hilfe bei Problemen/Fehlbedienungen/Blockierung**

Sollte es bei der Bedienung Ihres Motorschlosses zu Fehlbedienungen kommen, z.B. Ihr Schloss nimmt keinen Code an, Schloss öffnet trotz richtiger Codeeingabe nicht, Schloss lässt sich nicht umprogrammieren, Sie nehmen Ton‐LED‐Signale wahr und können diese nicht zuordnen bzw. ähnlichen gehen Sie bitte wie folgt vor:

- ‐ Prüfen Sie ob Ihr Schloss auf beliebige Tastendrücke reagiert. Sollten die Tastendrücke nicht mit dem Leuchten der roten LED und einem Ton quittiert werden bzw. dieser sehr leise/schwach sein versuchen Sie die Öffnung mit einer Notbestromung. Der Ladezustand der Batterie könnte zu gering sein.
- ‐ Vergewissern Sie sich, dass Sie den richtigen Code bzw. Programmierdaten eingeben haben.

Achtung, geben Sie immer den aktuellen Code ein. Die aufgeführten Codes in dieser Bedienungsanleitung sind die werkseitig eingestellten Codes.

- ‐ Sie hören kurz aufeinanderfolgende Töne/LED‐Signale
	- o Prüfen Sie anhand der Signaltabelle ob sich Ihr Schloss in der Manipulationssperre bzw. Türüberwachung befindet. Wenn "Ja" gehen Sie entsprechend der Beschreibung in der Bedienungsanleitung vor.
	- o Sollten Sie die Türüberwachung ohne Anschluss eines Türkontaktes aktiviert haben deaktivieren Sie diese Funktion.
- ‐ Der Schlossriegel verriegelt nicht komplett
	- o Beseitigen Sie die Ursachen einer Blockierung des Schlossriegels. Eine Blockierung des Schlossriegels wird durch ein zweimaligen langen Signalton verbunden mit dem Leuchten der roten LED angezeigt. Hören Sie dieses Signal beheben Sie die Ursachen der Blockierungen (Schlossriegel muss frei Laufen, Riegelwerk muss frei und leichtgängig sein, usw.) Nach dem Anzeigen einer Blockierung stehen Ihnen nachfolgende Schlossfunktionen zur Verfügung:
		- Öffnen des Schlosses mittels Super- / Benutzercode und
		- Schließen des Schlosses durch Drücken der **C**J Taste

Grundsätzlich empfehlen wir Ihnen bei Problemen/Fragen Rücksprache mit Ihrem Fachhändler zu nehmen. Dieser wird Ihnen sehr gerne behilflich sein.

# **17. Technische Daten und Zertifizierung**

Das Schloss ist für den Innenbereich ausgelegt Temperatur 10°C – 40°C Relative Luftfeuchte 30% ‐ 85% Ruhestrom < 0,1mA Batterieversorgung: 9V nominal (min 6,5 Volt) Batterietyp: 9V Block Type Alkali‐Mangan oder Lithium, mind. 500 mAh Nennladung Lebensdauer der Batterie im normalen Betrieb ca. 2 Jahre Schlossklasse II (B), Anerkennungsnummer M 120308 Geprüft auf Basis der VdS 2344, VdS 2396 und EN 1300

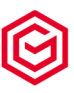

# **Kurzbedienungsanleitung Motorschloss Stellar "ML‐18‐1‐Bu" Seite 1 von 2**

### **a) Öffnen mit Benutzercode (0 – 9)\***

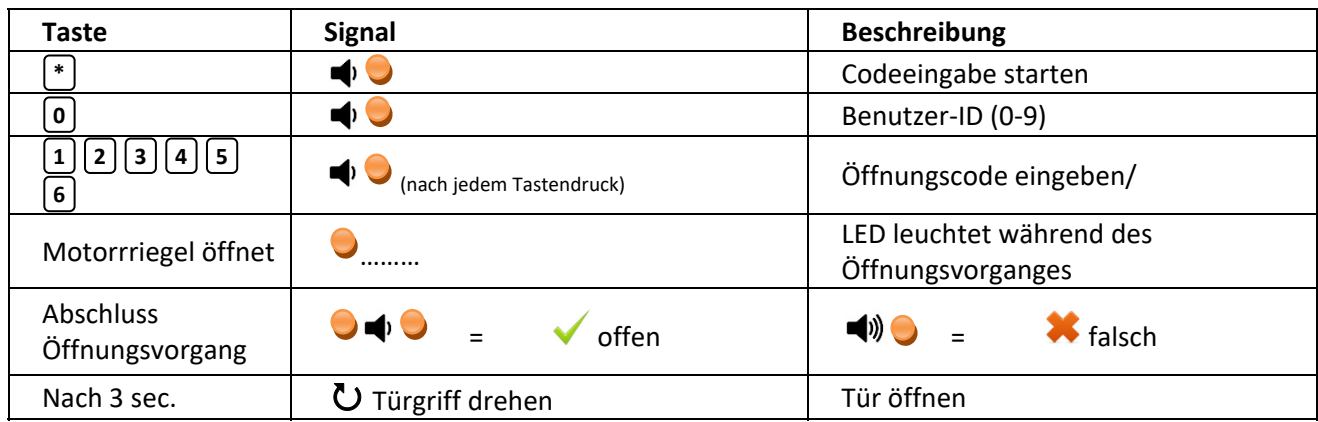

**\*** Beispiele auf Basis des voreingestellten Werkscode

### **b) Schließen**

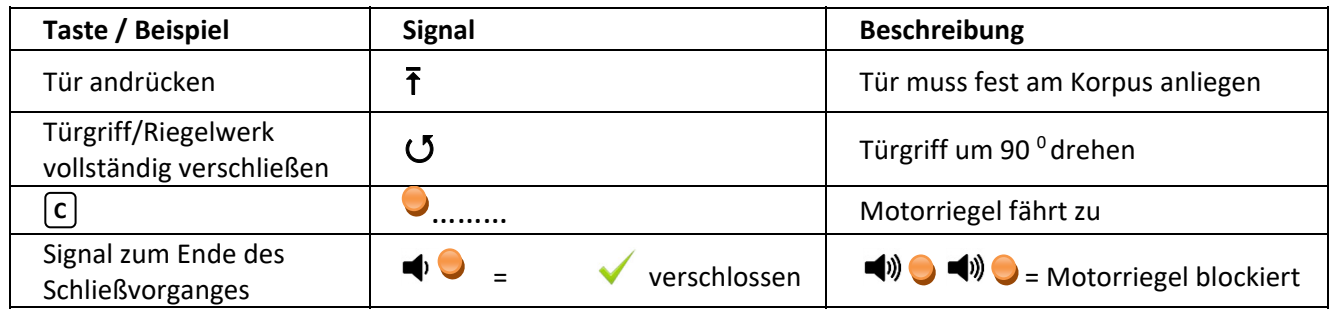

### **c) Codeumstellung Benutzer\***

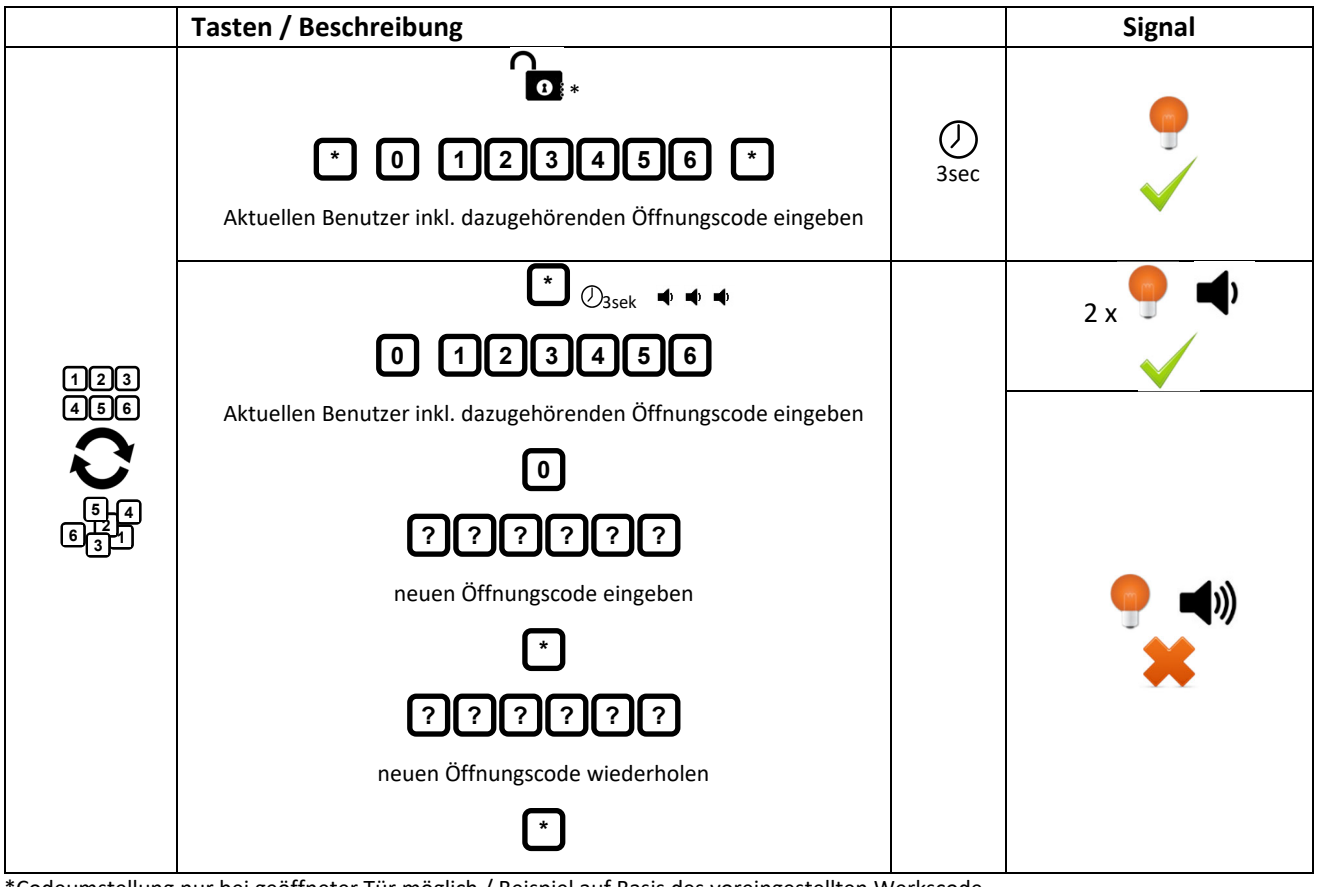

\*Codeumstellung nur bei geöffneter Tür möglich / Beispiel auf Basis des voreingestellten Werkscode

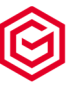

# **Kurzbedienungsanleitung MotorLock "ML‐18‐1‐Bu" Seite 2 von 2**

**d) Öffnen ‐ Supercode\***

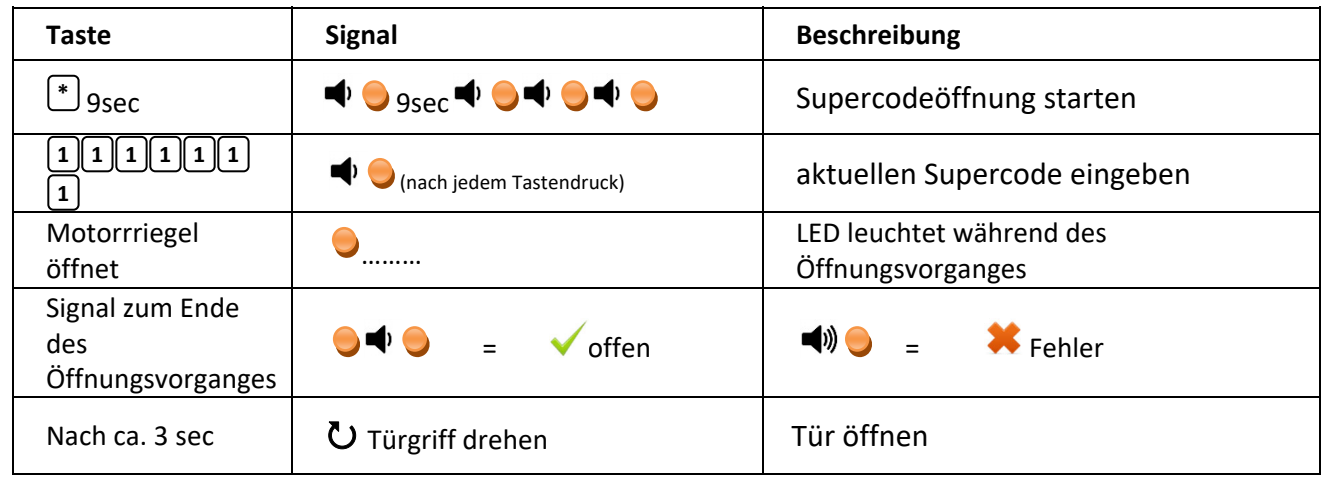

\*Beispiele auf Basis der voreingestellten Werkscode

 $\sqrt{\phantom{a}}$  Vor Inbetriebnahme bitte unbedingt alle Werkscode ändern.

 $\triangle$  Betätigen Sie den Griff erst, wenn das Schloss vollständig geöffnet ist (LED blinkt 1x). Zwischen Codeeingabe und Betätigung des Griffes soll mind. 3 sec. liegen.

Nach einer falschen Codeeingabe kann der Vorgang noch dreimal wiederholt werden. Nach viermaliger Falscheingabe tritt eine Sperrzeit von 5 Minuten in Kraft (Manipulationssperre). Während der Manipulationssperre hören Sie alle 8 sec. einen kurzen Ton bei aufleuchtender LED. Während der Manipulationssperre ist das Drücken der Tastatur zu vermeiden. Dieses führt zur Verlängerung der Sperrzeit

Die vollständige Version der Anleitung steht für Sie unter folgendem Link zum Download bereit. https://gst‐tresore.de/zubehoer/schloesser/ml18‐1‐business.html

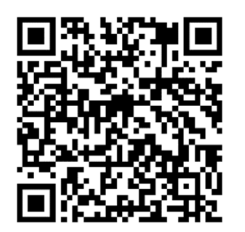